#### Application of Pipeline Calibration

#### Drew Medlin | NRAO Data Reduction Workshop | 2019

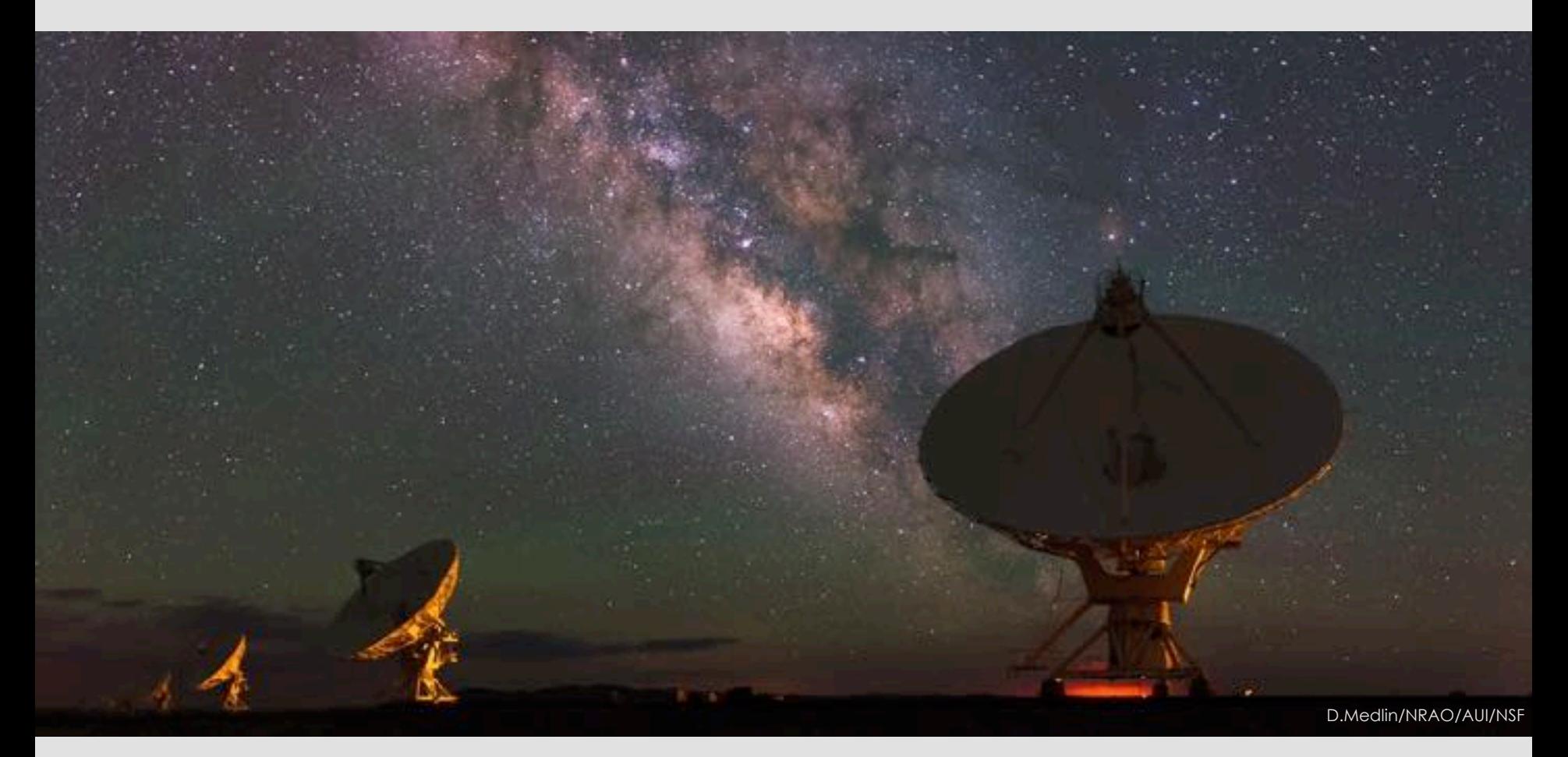

## What are we talking about?

- What to do after a Pipeline Processing Complete email or job completes.
- Extra flagging, re-derive & apply calibration.
- Rerun for known issues that cause problems.
- Apply existing pipeline calibration to raw data.
- Things to consider when running on your own.
- Remote access to NRAO computing.

The pipeline may not flag everything needed …

Antenna hardware issues – RFI – may flag good data – Alien signals\*

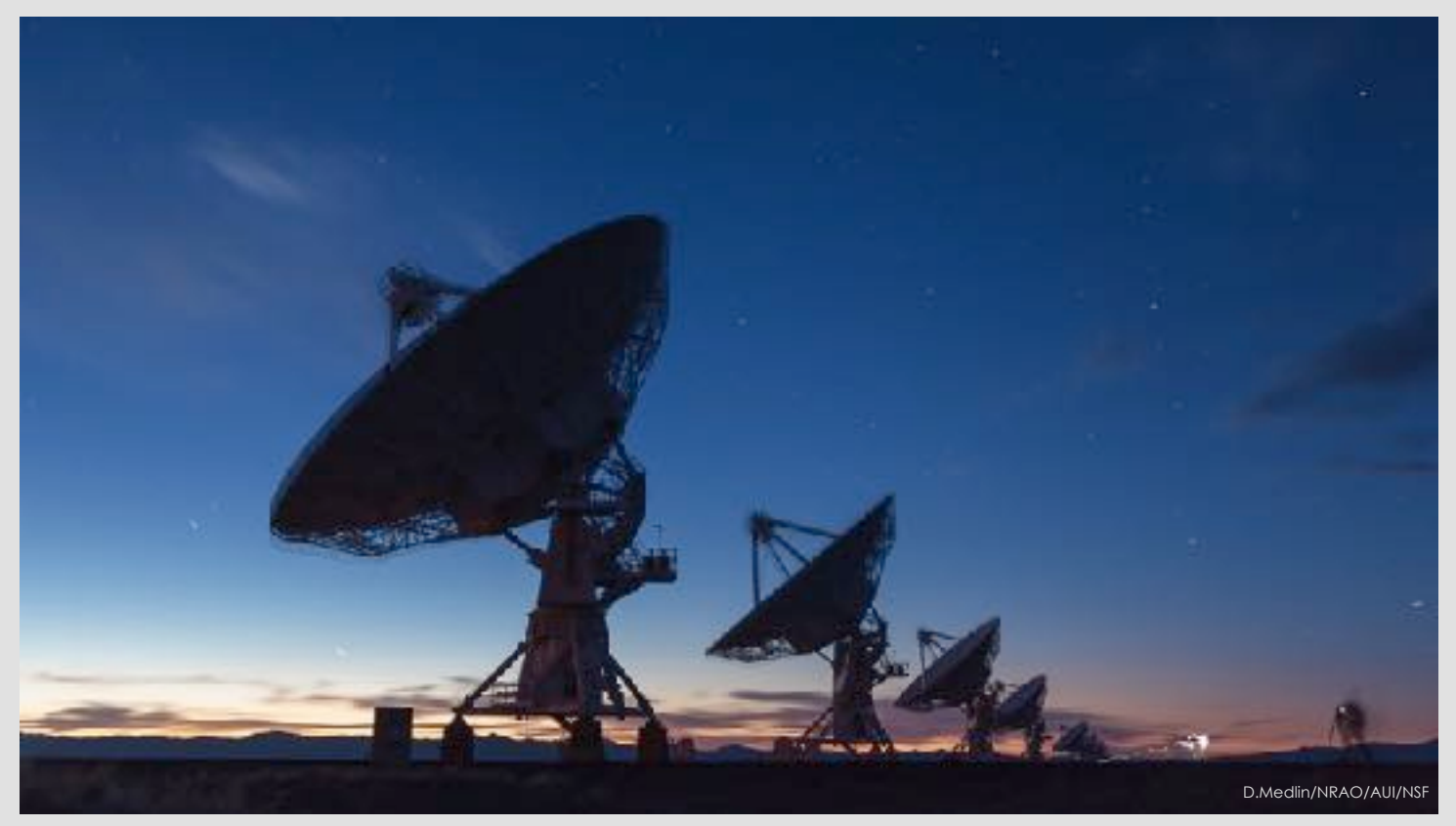

\*Theoretical only at this time

#### ea21 bandpass, bad data (DTS issue)

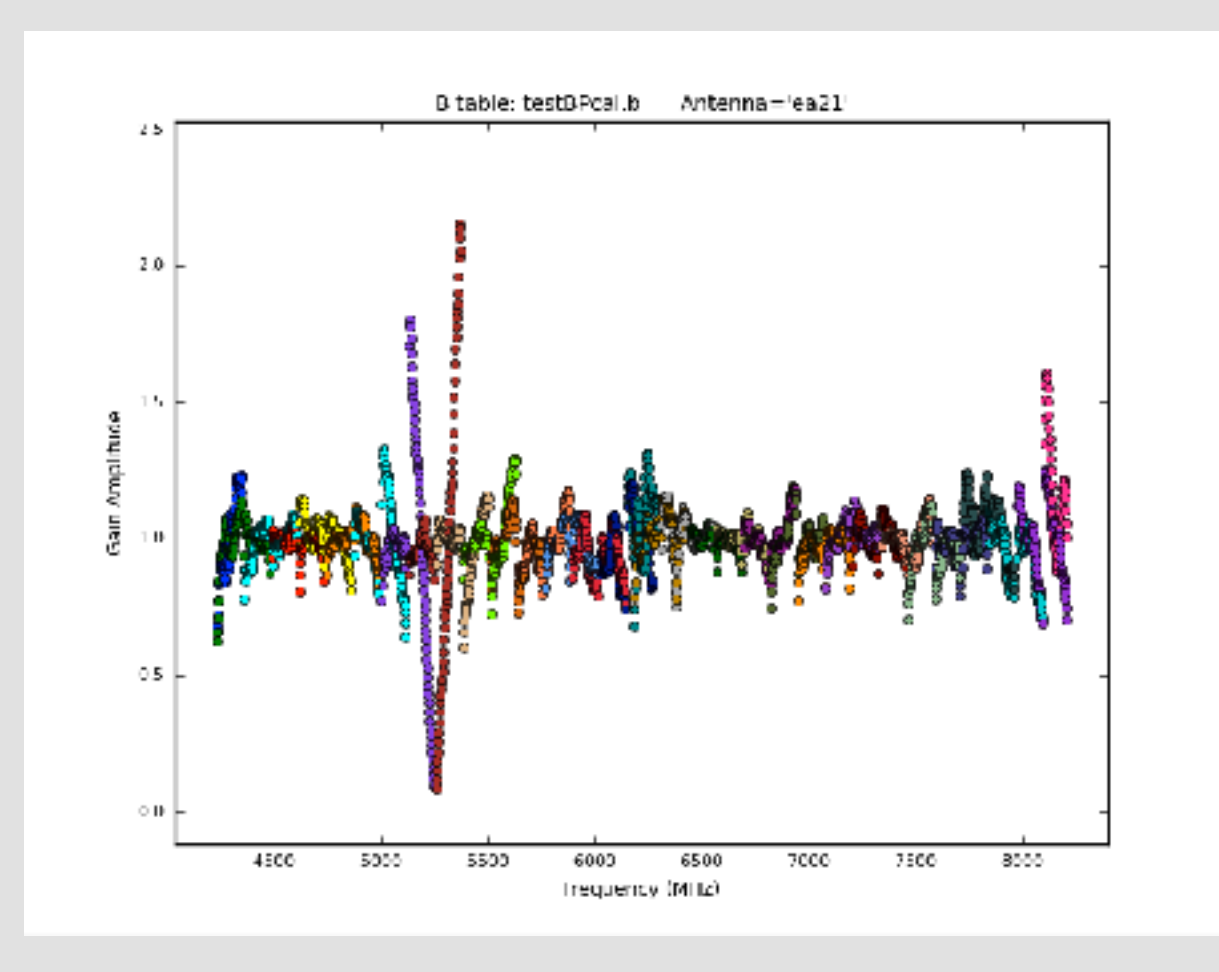

#### ea10 bandpass, bad data (DTS issue); ea11, ea12 OK

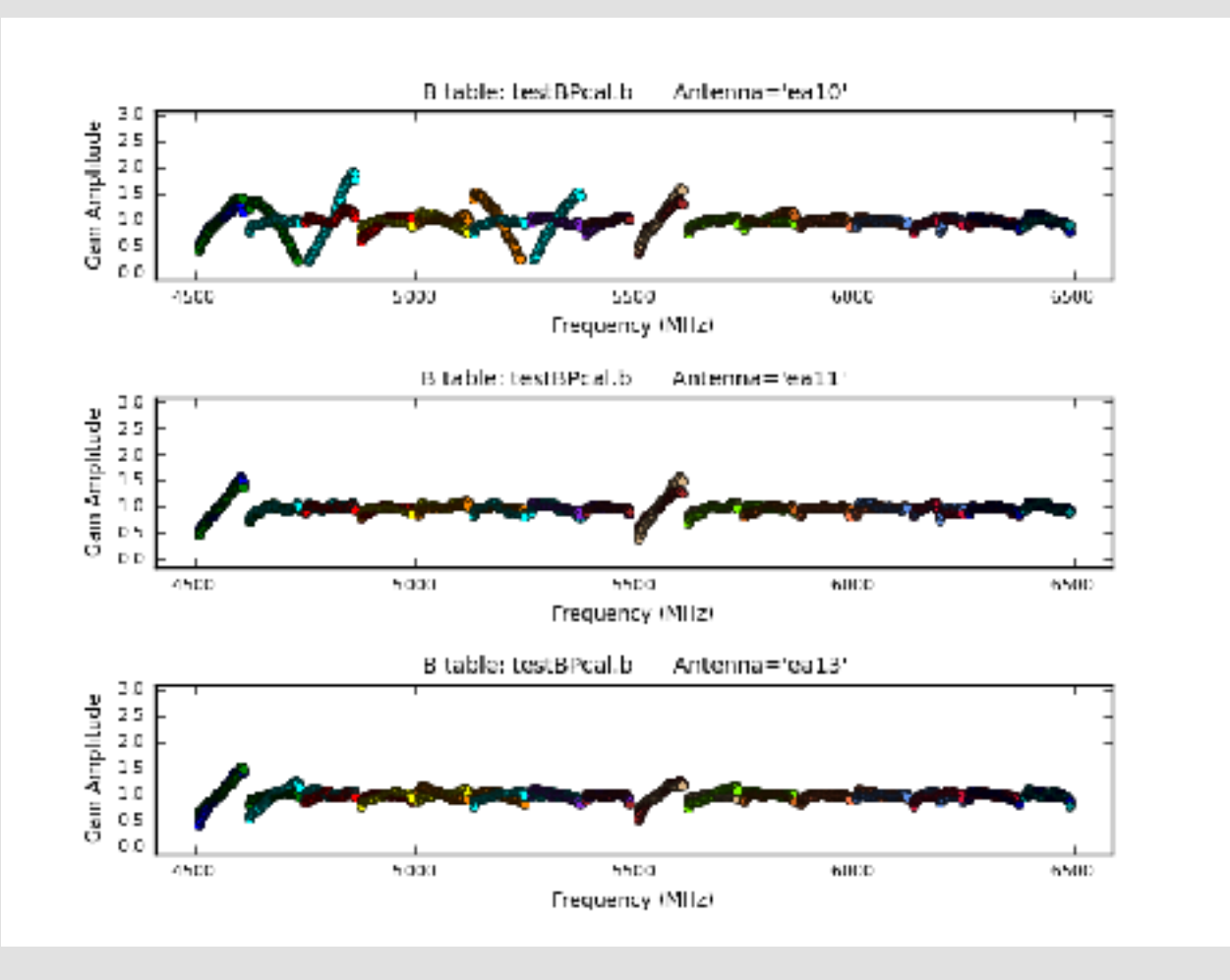

#### ea18 bandpass, bad data (DTS issue for 37-39GHz)

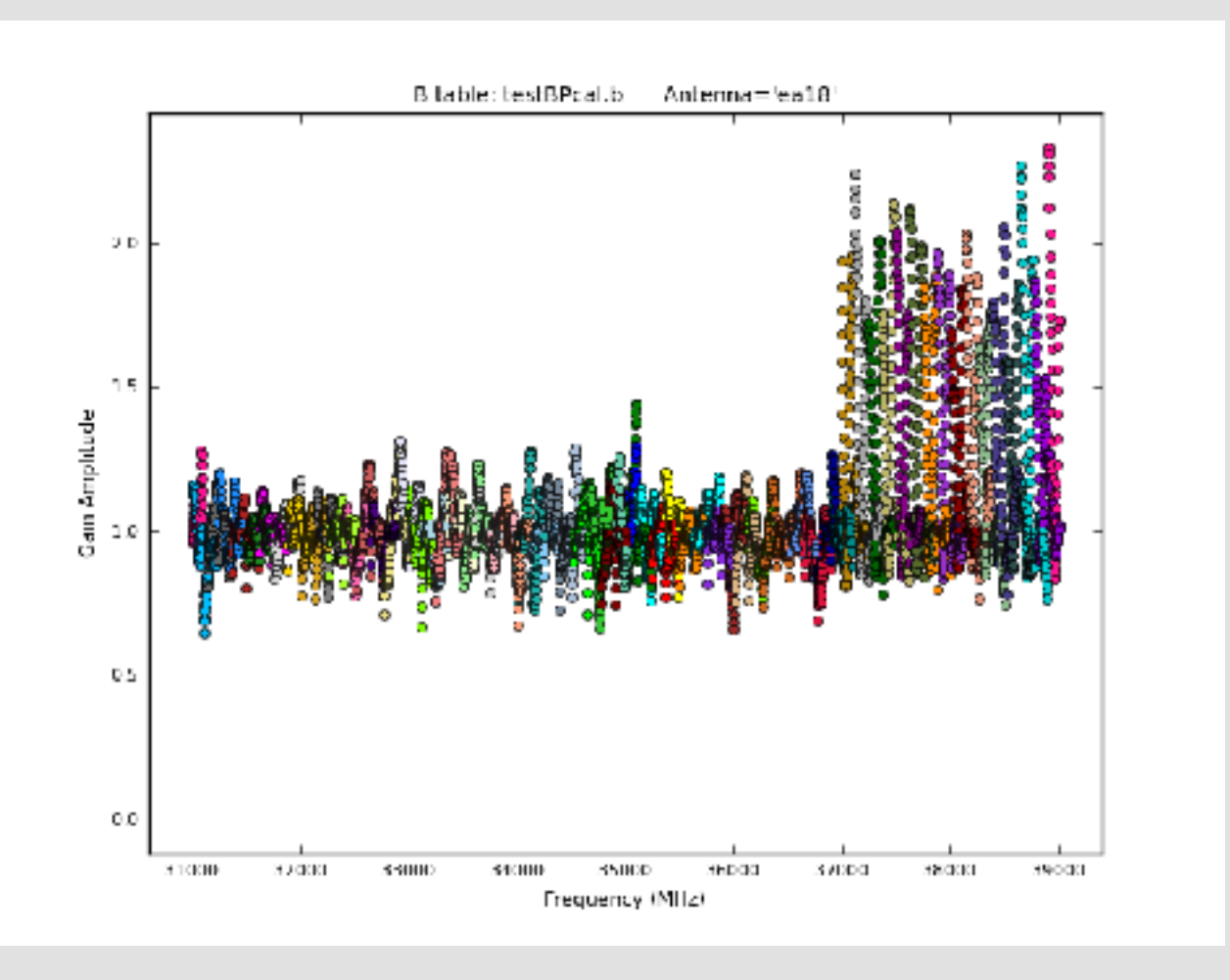

ea18 bandpass **and** phase affected, bad data (DTS issue)

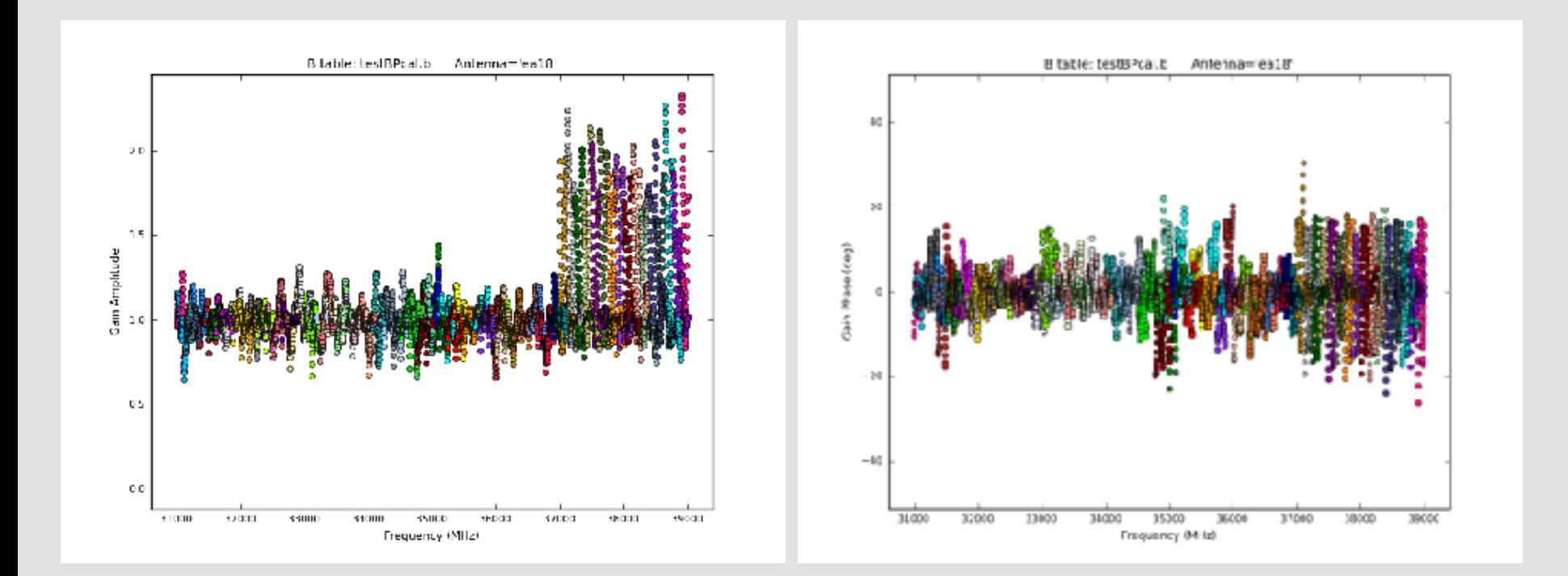

#### ea07 bandpass, bad data (DTS issue); ea08, ea09 OK

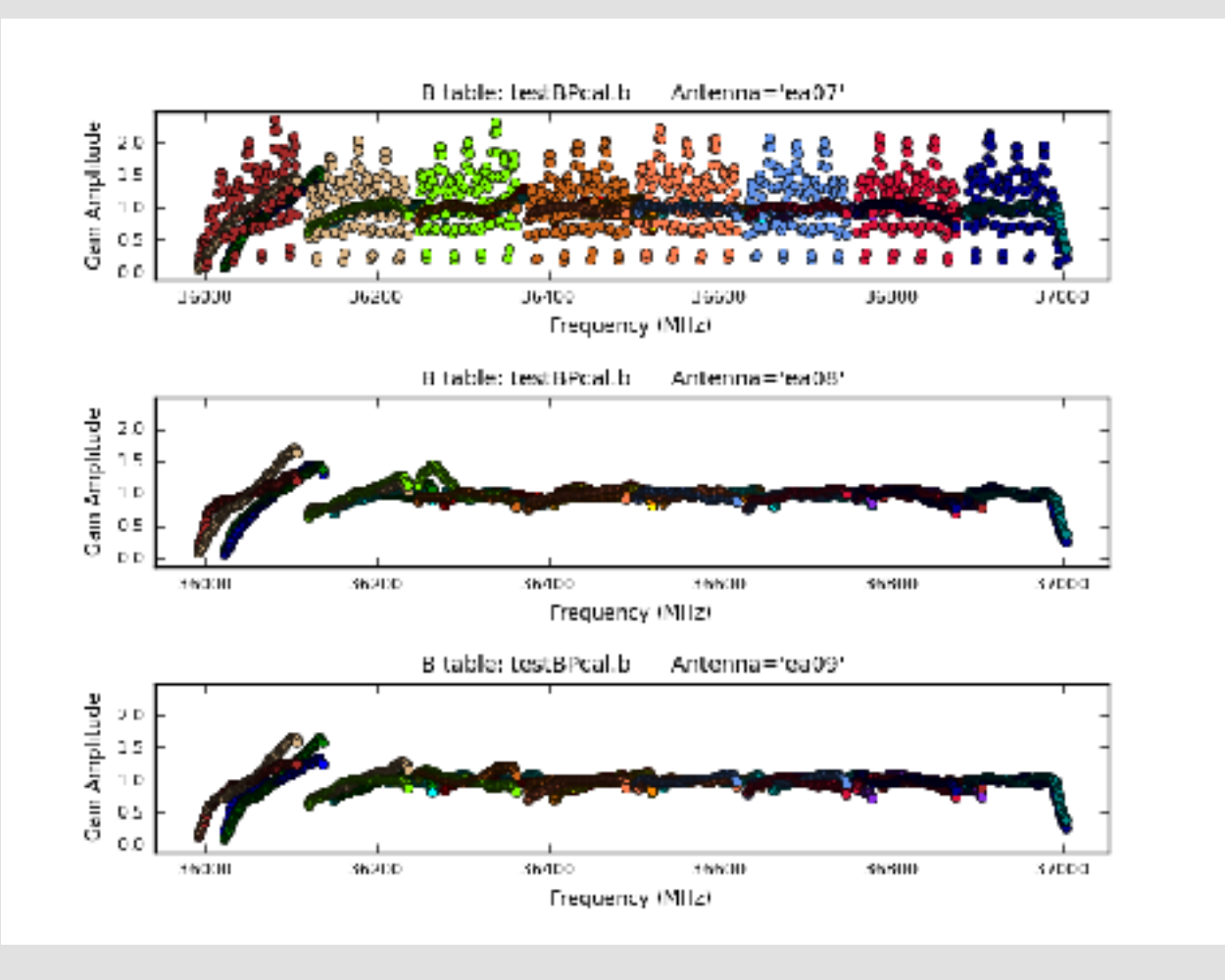

#### ea02 phase jumps for some spws

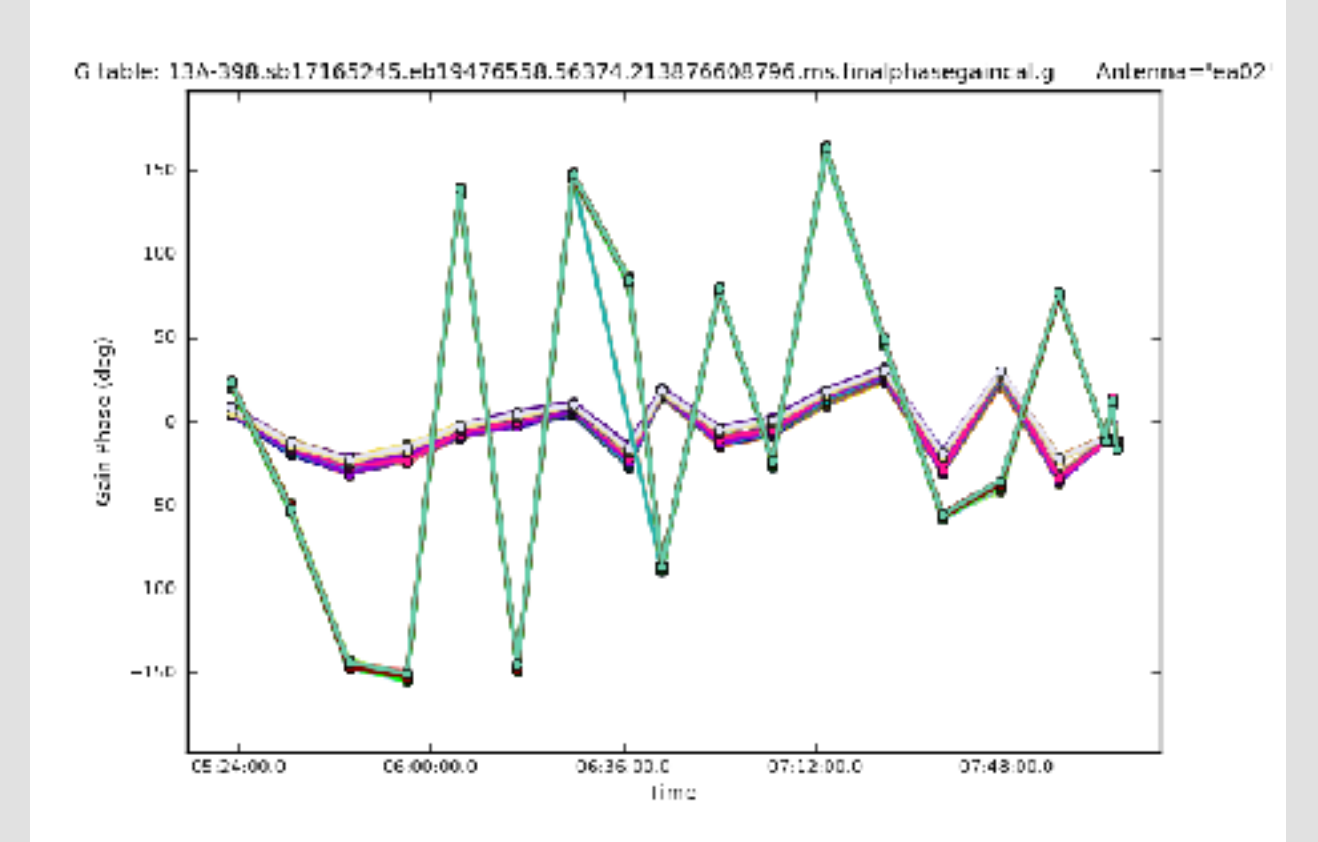

- Carefully check your data and the calibration from the pipeline.

- If extra flagging **ONLY** on your science target(s), no recalibration of your data required: flag the targets and move on.

- If any of your **calibrator sources** require additional flagging, you should re-derive the calibration with your additional flagging included.

- To recalibrate your data using the VLA Calibration Pipeline, there are two good starting points:

- Pipeline calibrated MS
- Raw data (SDM-BDF)

## Additional flagging: Cal'd MS

- 1. Create a pipeline script **without** Hanning smoothing:
	- Use the casa\_pipescript.py file (pipeline web page or from a previous run) and comment out the call to hifv\_hanning.
	- Make sure the SDM name matches.
- 2. Inspect the calibrated MS and flag as needed in CASA.
- 3. Create a **new directory** and copy **ONLY** the calibrated and fully flagged MS to this new directory and your edited casa\_pipescript.py file. **No** other files should be copied.
- 4. CD to this new directory and start CASA.

## Additional flagging: Cal'd MS

- 5. Clear the *calibration* using **clearcal** with addmodel=False. \*See the pipeline web page for details.
- 6. Next, run the **clearstat** task in CASA.
- 5. execfile('casa\_pipescript.py')
- 5. Wait again while the pipeline runs.

## Additional flagging: SDM-BDF

- 1. Create file: mySDM.flagtemplate.txt (default name)
	- Add flagging commands, line by line, as needed

mode='manual' spw='3:42~56' reason='RFI'

- Must have **mode flagging reason**.
- **- NO** space in text used for reason.
- Format help, use CASA task **flagdata**, save your edits!
- 2. Flagging template will be picked up automatically and applied in the hifv\_flagdata stage.
- 3. In CASA, execfile('casa\_pipescript.py')

## Rerun for known issues

The pipeline may choose the worst possible option …

- Bad reference antenna or setup issues
- Problems during the flux or delay calibration scan(s)
- Run the Scripted Pipeline (see Scripted Pipeline webpage)

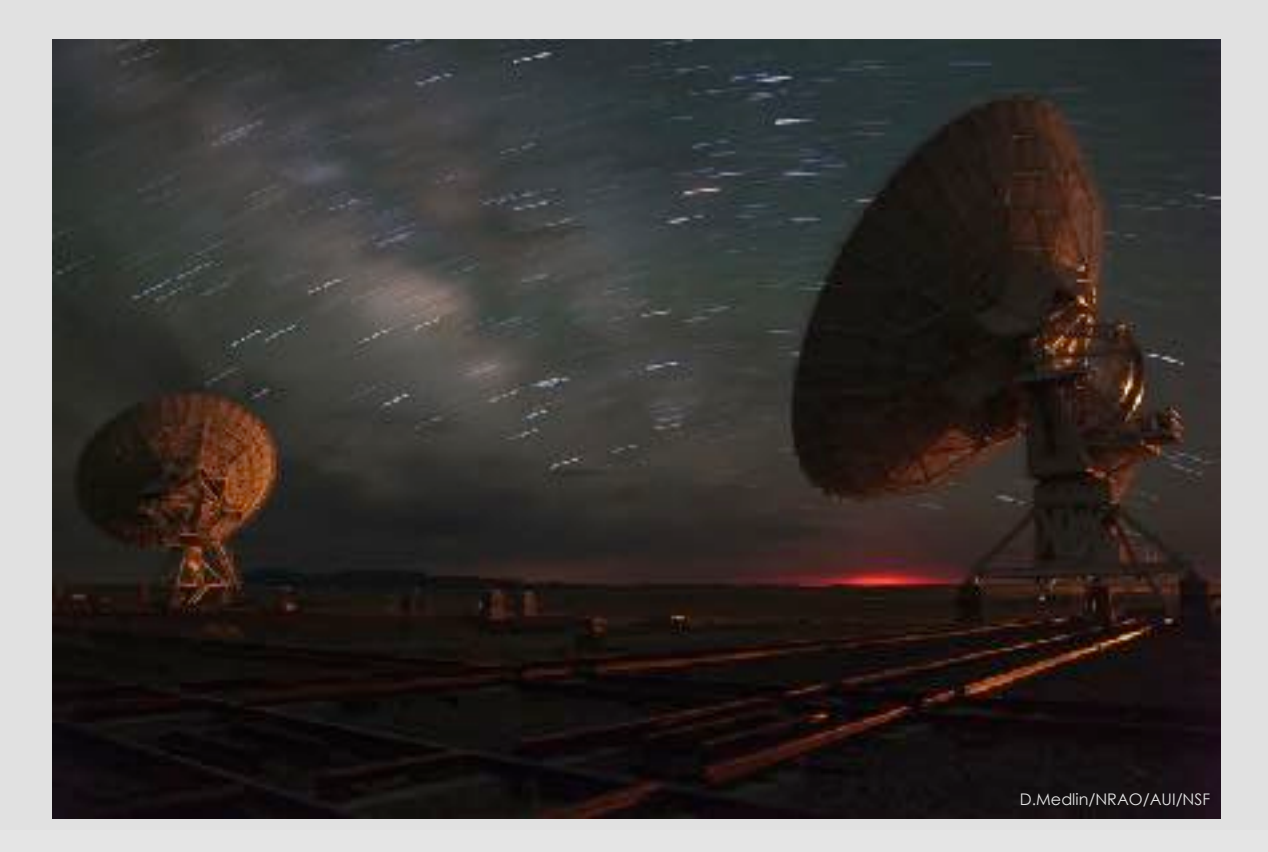

### Rerun for known issues | bad refant

- 1. Make a copy of the casa\_pipescript.py file.
- 2. Add task parameter "refantignore" to the following stages:

hify testBPdcals(refantignore='ea24')

hifv\_semiFinalBPdcals(refantignore='ea24')

hifv\_semiFinalBPdcals(refantignore='ea24')

hifv\_solint(refantignore='ea24')

hify\_fluxboot(refantignore='ea24')

hifv\_finalcals(refantignore='ea24')

### Rerun for known issues

Issues with scan intents? Edit the scan intents in the SDM-BDF. For instructions, see the pipeline web page.

Modifications for spectral line observations … see pipeline web page.

Other flagging abilities … see pipeline web page.

Known issues with pipeline release versions … pipeline web page.

**https://science.nrao.edu/facilities/vla/data-processing/pipeline** - CASA Integrated Pipeline & Scripted Pipeline available

May only have pipeline calibration & flag tables, no MS

- Calibrated MS held by NRAO for only 15 days: Calibration tables, flag tables, weblog archived!

- Local storage limitations:

Reduced storage needs by only keeping the tables.

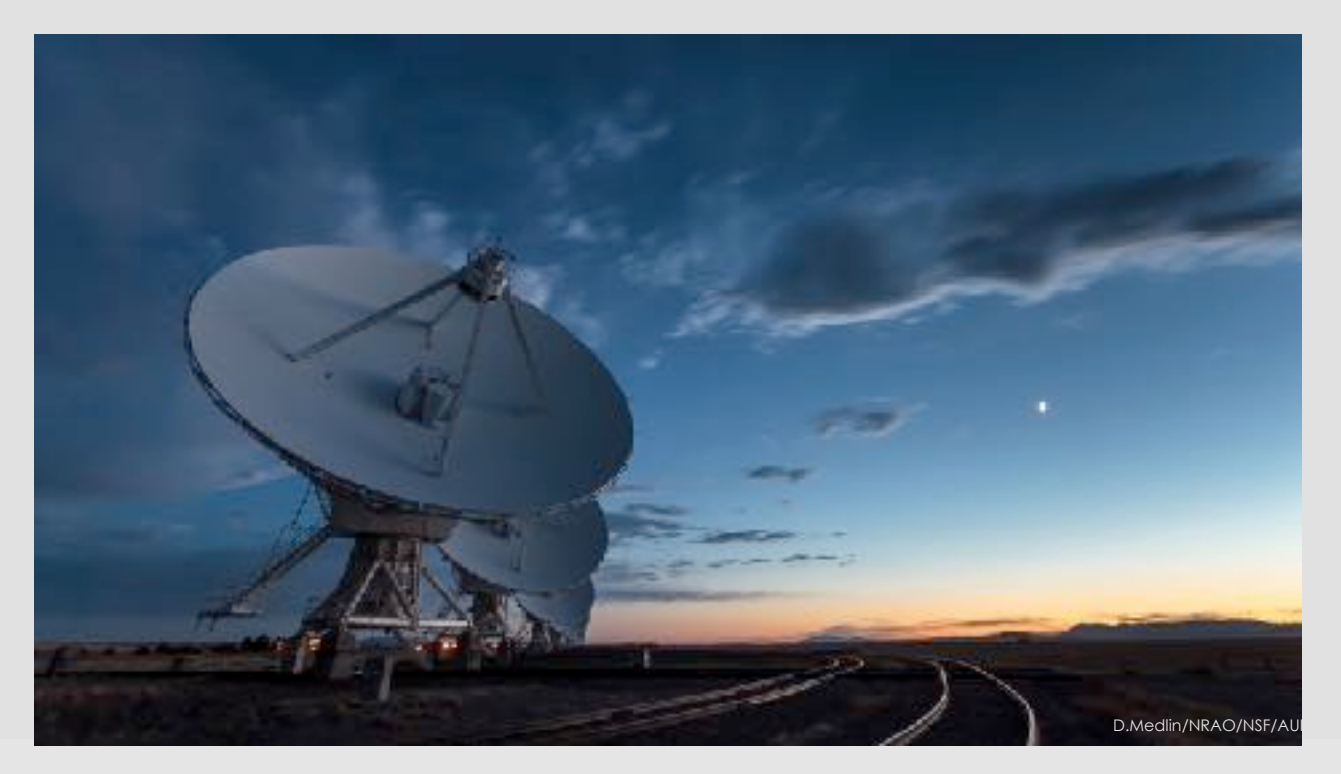

- 1. Download the correct CASA version with the pipeline.
- 1. You will need the following
	- SDM-BDF
	- unknown.session\_1.caltables.tgz
	- mySDM.ms.flagversions.tgz
	- mySDM.ms.calapply.txt
	- casa piperestorescript.py
	- unknown.pipeline\_manifest.xml
- 2. Make a directory called "restore".
- 3. cd to restore, and create three more directories inside:

rawdata, working, & products << names must be exact!

- 5. Put your SDM-BDF into the "rawdata" directory.
- 6. Put all the \*.tgz, \*.xml and \*.txt files into the "products" directory.
- 7. Put casa\_piperestorescript.py into the "working" directory.
- 8. Go to the "working" directory and edit casa\_piperestorescript.py:
	- Insert "../rawdata/" before the SDM-BDF name (mySDM) in the call to hifv restoredata.
	- **Save** your changes.

9. From the "working" directory, start CASA with the pipeline

casa --pipeline

10. Execute the casa\_piperestorescript.py file:

execfile('casa\_piperestorescript.py')

11. Enjoy calibrated data once the process completes.

## **Considerations**

Scan intents correct?

Hanning Smoothing?

Computing time?

Disk space – 3-4X raw size(!)

PL version differences.

CASA version differences.

NRAO cluster available for remote Access

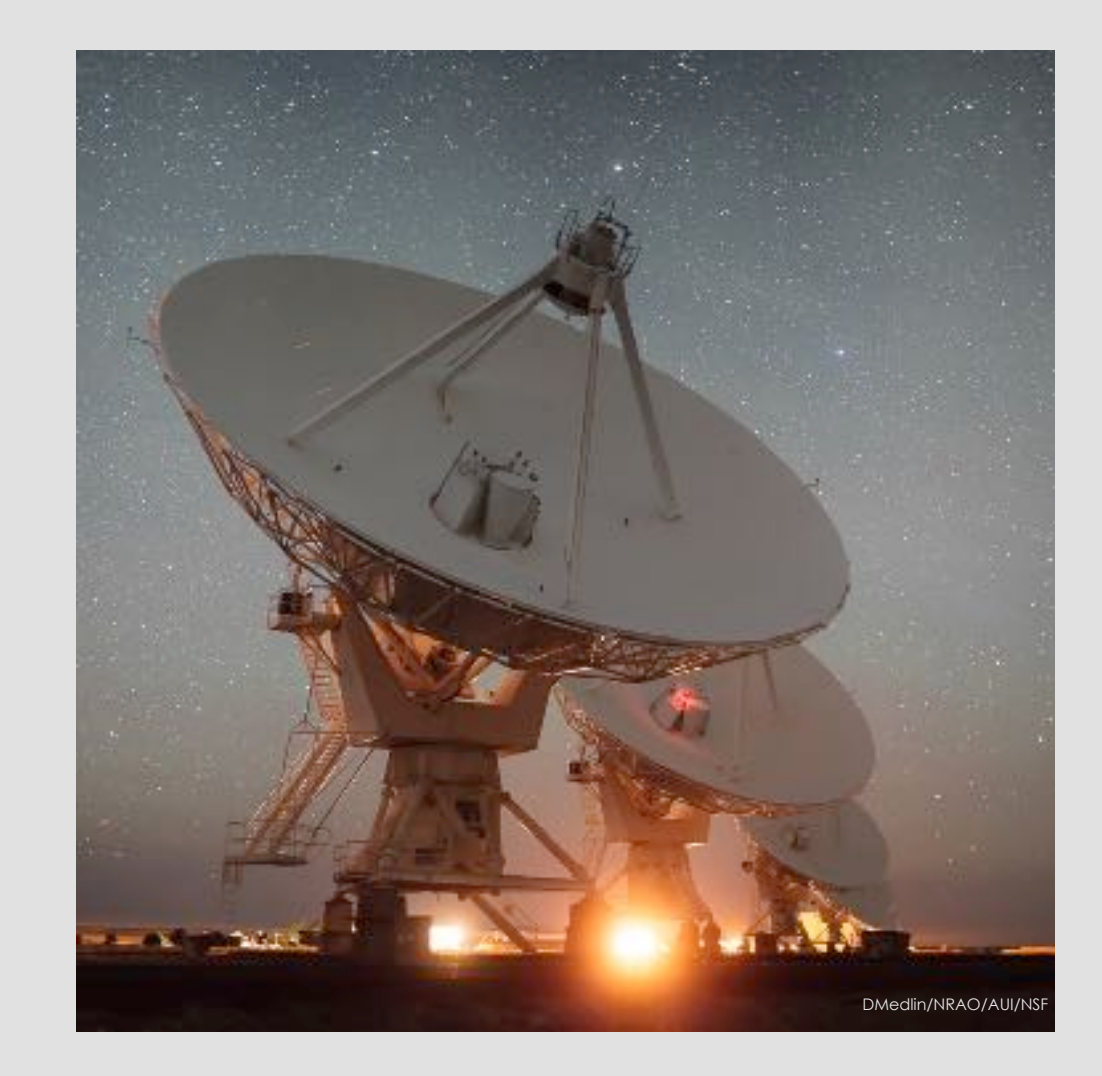

#### Remote Access: Accounts

Use your **visitor account** (what you're using now)

- Remote processing
- Data staging for download
- Short term work, **NOT** long term storage.

Use your account's **"data" directory**:

- Archive deliveries directly to your account
- Pipeline data requests
- **DO NOT** change permissions of this directory!

### Remote Access: Node Request

Login with your account username

• ssh nm-####@login.aoc.nrao.edu

Go to nmpost-master and request a node

- ssh nm-####@nmpost-master
- nodescheduler --request 14 1

If you get no email, you are probably **queued …**

• Don't keep requesting more nodes

**Exit nmpost-master,** then ssh to your assigned node

• ssh nm-####@nmpost###

#### Remote Access

Interact with your data for reduction and analysis

• SSH and VNC available for working with your data.

Download your data:

• RSYNC**,** SFTP, SCP, LFTP available.

Too much data to download?

• Use hard disk shipping option.

Need help?

• https://info.nrao.edu/computing/guide/cluster-processing

#### Questions?

- VLA CASA Calibration Pipeline information at:

**https://science.nrao.edu/facilities/vla/data-processing/pipeline**

- CASA Integrated Pipeline & Scripted Pipeline available

- Have Questions?
- Need Help?
- Report a bug?
- Use the **NRAO HelpDesk**: **https://help.nrao.edu/**
- Submit your ticket under the **Pipeline Department.**
- Please include specific details when submitting HelpDesk tickets. (Project code, SB number, CASA/PL versions, errors, etc.)